## **Multimedia-Programmierung Übung 1**

## Ludwig-Maximilians-Universität München Sommersemester 2017

## **Good to Know**

- Ansprechpartner:
	- Bitte erst mal die Tutoren ansprechen.
	- Wenn das Problem/die Frage nicht geklärt werden konnte bitte an Renate Häuslschmid wenden.
	- Professor Hußmann ist in diesem Semester im Sabbatical, also bitte nur im Ausnahmefall ansprechen.
- Weitere Hilfe:
	- Informatiker Forum http://www.die-informatiker.net/
	- Mimuc Twitter Account (inoffiziell) http://twitter.com/mimuc
	- Medieninformatik LMU Facebook Gruppe (inoffiziell) https://www.facebook.com/groups/36775131102/

## **Übungsbetrieb**

- Informationen zu den Übungen: http://www.medien.ifi.lmu.de/mmp
- Anmeldung über UniWorX https://uniworx.ifi.lmu.de/?action=uniworxCourseWelcome&id=694
- Zwei Stunden pro Woche
- Praktische Anwendungen zum Gebiet Multimediaprogrammierung
- Vorbereitung auf die Übungsblätter
- Wöchentliche Übungsblätter
- Spieleprojekt zum Abschluss

## **Bonuspunkte und Klausur**

#### **Bewertung:**

- Klausur
- Keine Klausurvoraussetzungen, keine Bonuspunkte für Übungsblätter
- Bonuspunkte für Klausur durch Abschlussprojekt gegen Ende der Übungen (10% Bonus für Klausur)

#### **MMP im Nebenfach (bspw. KuM):**

- Angepasste Bewertung bei der Klausur
- Angepasste Projektaufgabe (für Bonuspunkt)

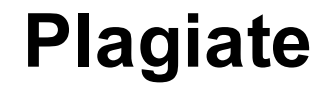

## Das Abschlussprojekt wird auf Plagiate geprüft Plagiat führt zum Verlust der Bonuspunkte

# Zudem sind weitere Konsequenzen auf Grund des Betrugsversuchs möglich.

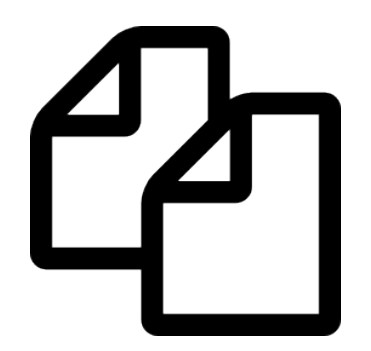

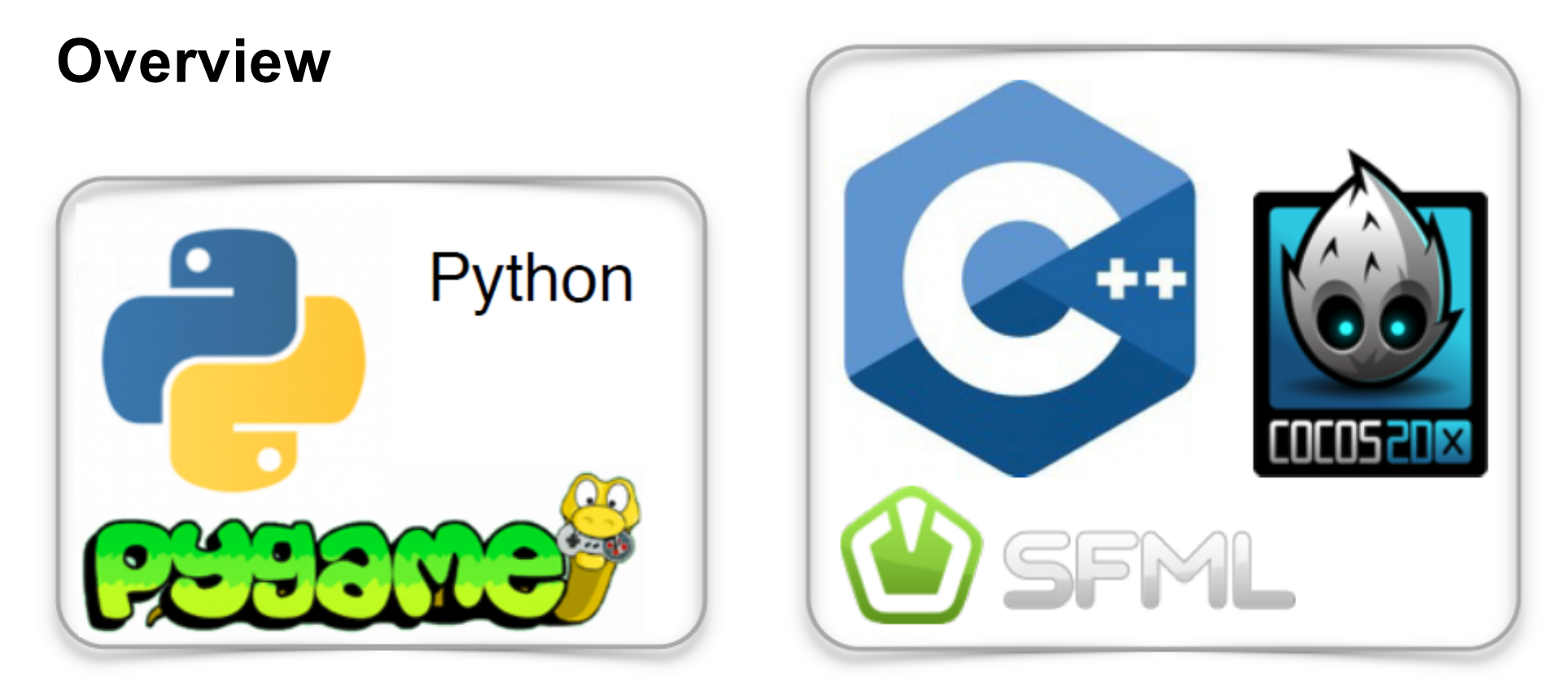

…Events, Animations, Physics Simulations, Sound…

**Final Project:** Erstes eigenes Spiel!

## **Vorläufige Agenda**

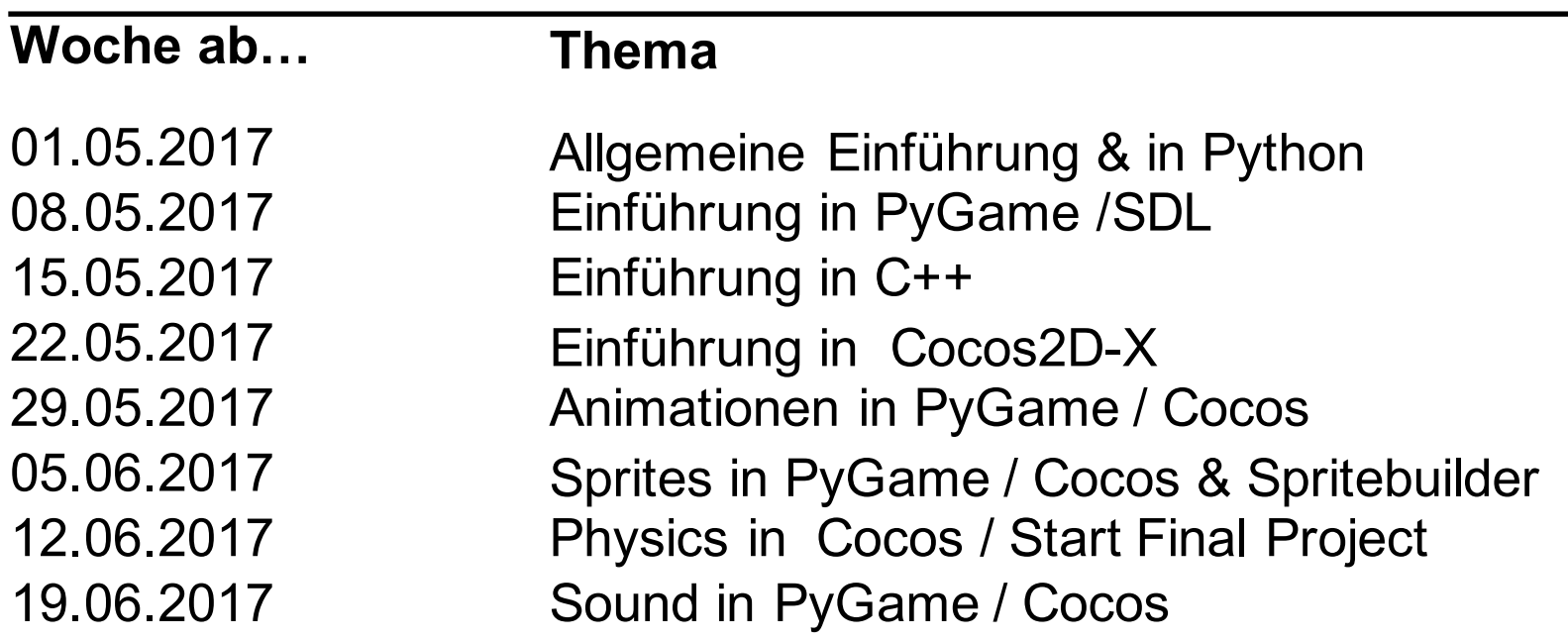

#### Bei Bedarf Klausurvorbereitung

**Today**

## python **TM**

## **What is Python?**

- Programming language
- Supports object oriented as well as functional programming
- Fully dynamic type system
- Runs on all major operating systems
- Goal: create a **simple**, **efficient** and **easy-to-learn** programming language

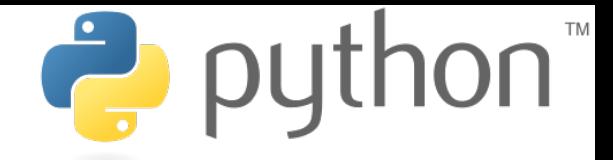

"Wer hat's erfunden?" "Die Holländer!"

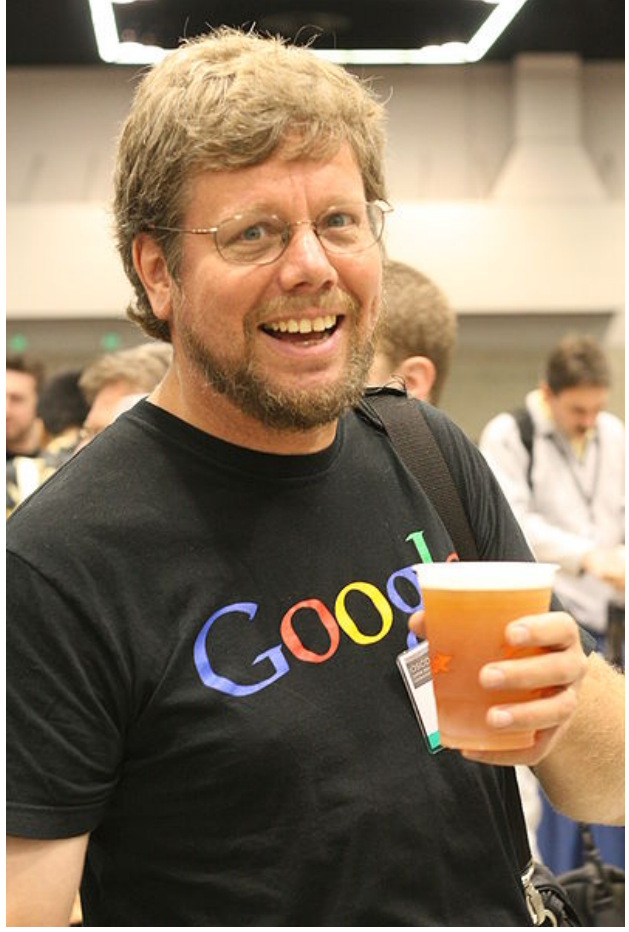

Guido van Rossum. Programmer of Python. Source: Doc Searls

## **For this lecture**

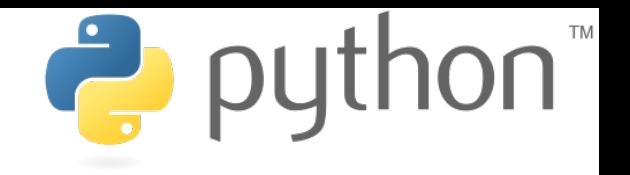

- Python 3.5.1 (oder 2.7.6 für Linux) http://www.python.org/download/
- Pygame 1.9.2 (oder 1.9.1) http://www.pygame.org/download.shtml

- Recommended IDEs:
	- Netbeans 8.0 or higher (incl. JDK 8)
	- Eclipse 3.5 or higher
	- Atom
- Up-to-date installation recommendations: http://kidscancode.org/blog/2015/09/pygame\_install/

## **TM Installation of Python (3.5.1) and Pygame (1.9.2)**

#### **Example: Windows**

#### **Python:**

 $\checkmark$ Download Python version, e.g. 2.7.6 oder 3.5.1, from: https://www.python.org/downloads/  $\checkmark$  Run the file and select "Add Python 3.5 to PATH".

 $\checkmark$  Click "Customize Installation" und select every checkbox for "Optional Features".

 $\checkmark$  You do not need to make changes on the "Advanced Options. Run the installation.

#### **Pygame installieren:**

 $\checkmark$ Download a suitable insaller from www.lfd.uci.edu/~gohlke/pythonlibs/#pygame

 $\checkmark$  Start the command line (e.g. by Win Key + R  $\rightarrow$  input cmd and press return) and enter

 $\checkmark$ C:\Users\name\> cd Downloads

 $\checkmark$ C:\Users\name\Downloads> pip install pygame-1.9.2a0-cp35-nonewin amd64.whl

 $\checkmark$  Test the installation with the following command:

C:\Users\name\Downloads> python

#### And run pygame

>>> import pygame

 $\checkmark$  If you did not receive an error message, the installation worked.

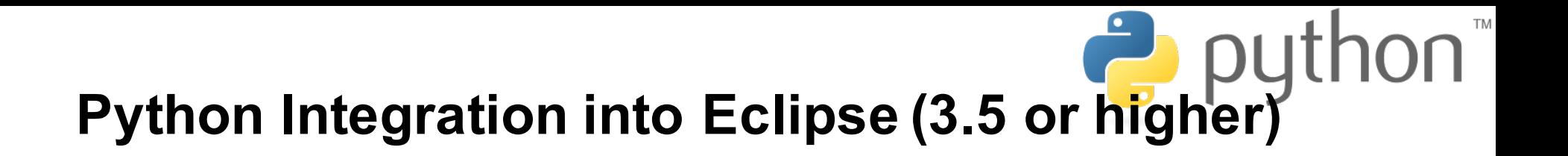

- More detailed installation manual: http://www.pydev.org/manual 101 install.html
- Click Help  $\rightarrow$  Install New Software...
- Click Add and enter:

Name: Pydev and Pydev Extensions

Location: http://pydev.org/updates

- "Pydev" and "Pydev Mylyn Extension" should appear now  $\rightarrow$  check "Pydev" and go on (2x).
- Deselect "Contact all update sites during install to find required software" and go on.
- Accept the Licence Agreement and go on.
- Restart Eclipse.

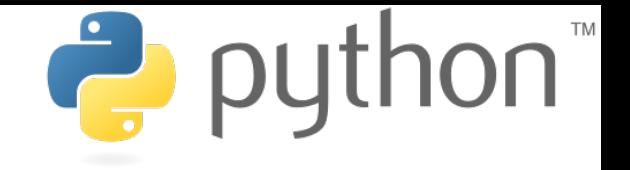

## **Writing Python Code**

- Python scripts are **text files**
- Thus they can be written using **any text editor**
- **IDEs** provide additional support (debugging, code completion, syntax highlighting etc.)**Untitled - Notepad**

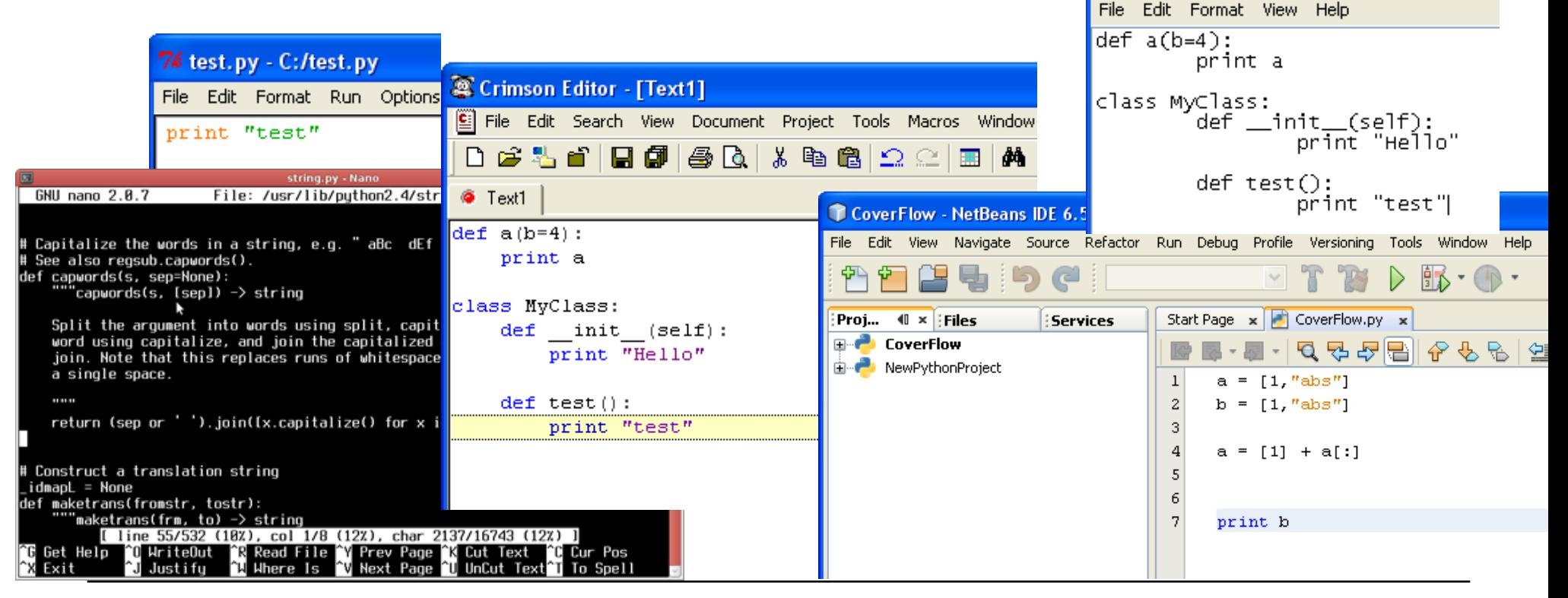

## **Python – which version should I use? (Probably 3.x)**

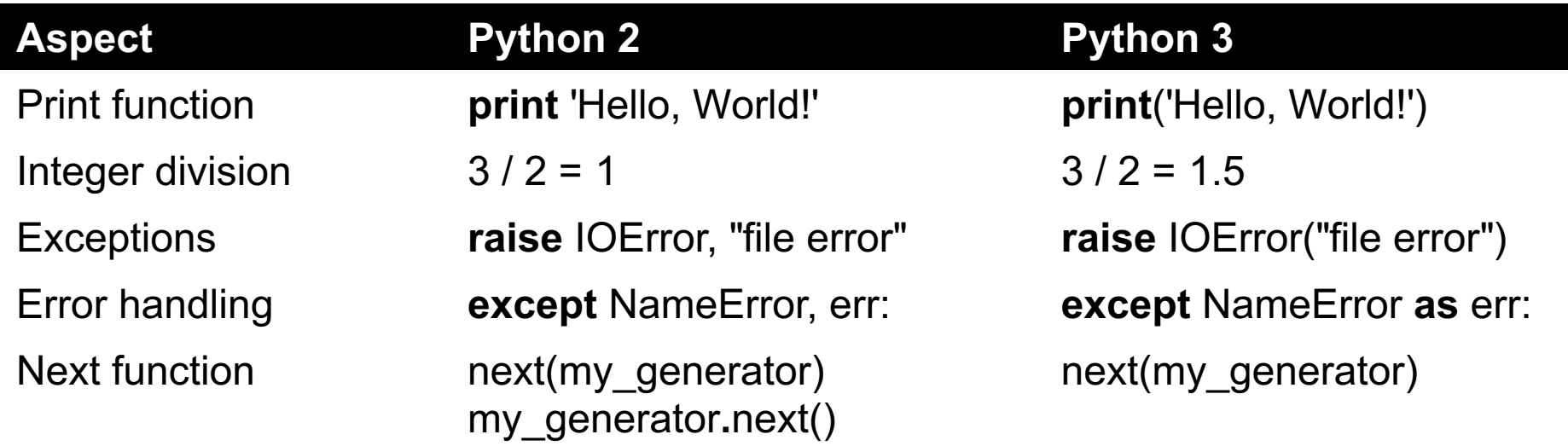

Further improvements:

- for-loop variables don't leak into the global namespace
- Unicode by default
- input() stores strings by default

#### Sources:

- http://sebastianraschka.com/Articles/2014 python 2 3 key diff.html
- https://blog.appdynamics.com/devops/the-key-differences-between-python-2-and-python-3/
- https://wiki.python.org/moin/Python2orPython3

## **Python code is compact**

lava

```
public class Hello { print "Hello World!"
  public static void main (String args[]) { 
    System.out.println("Hello World!"); 
  }
}
```
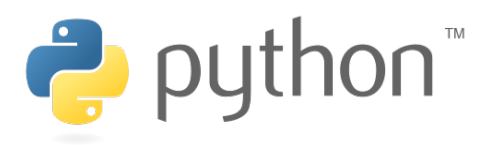

v. 2.x

```
print ("Hello World!")
```
v. 3.x

## **Python code is intuitive**

String[]  $a =$  ["test1"];  $String[] b = ['test2"]$ ;

```
String[] c = ArrayUtils.addAll(a, b);
```
or

```
String[i] a = ['test1"];
String[] b = ['test2"];
String[] c = new String[a.length+b.length];
System.arraycopy(a, 0, c, 0, a.length);
System.arraycopy(b, 0, c, a.length, 
b.length);
```
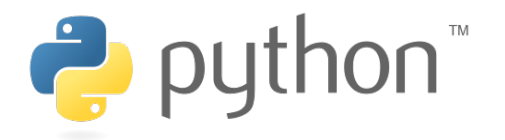

$$
a = ["test1"]
$$
  

$$
b = ["test2"]
$$
  

$$
c = a + b
$$

## **Python code is fun**

S Java

String a = "test"; String  $b = 44$ ; for(int i = 0;  $i$  < 5;  $i$ ++) {  $b = b + a$ ; }

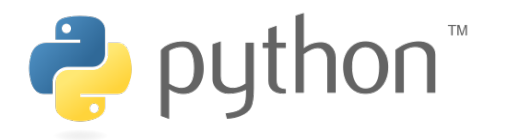

$$
a = "test"
$$
  

$$
b = a * 5
$$

## **Executing Python Code**

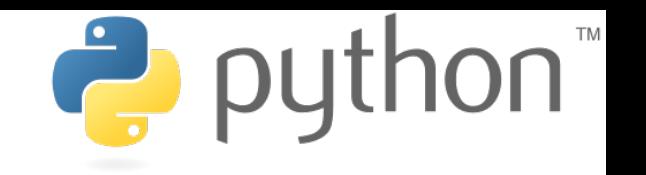

**Interactive Mode**

- Lines of Python code can be directly interpreted by the Python interpreter
- Results are immediately visible
- Comes with all standard Python installations
- Mac OS X/Linux: type "python" in the command shell/Terminal
- Windows: e.g. start python.exe from your Python folder

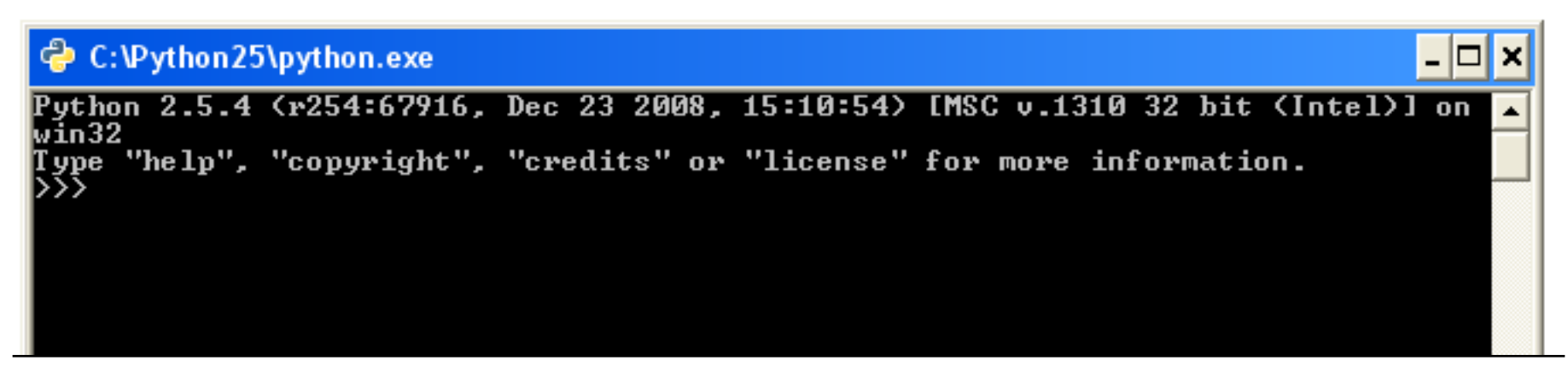

## **Executing Python Code**

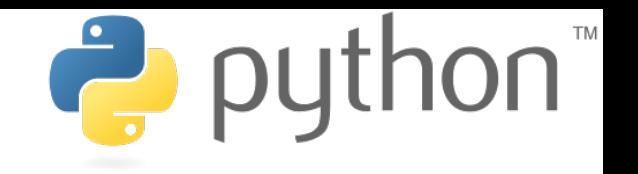

**Python Scripts**

- Python programs are usually called scripts
- Script files end on .py, sometimes .pyw in Windows
- To execute a script use the python interpreter followed by the location of the script
- For example:

python helloworld.py

• In Netbeans just click the "run" button

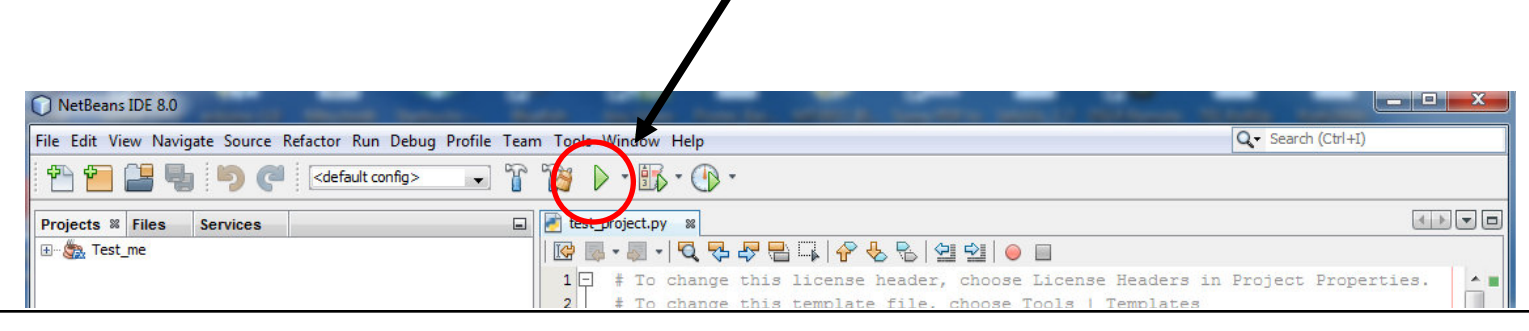

**Ludwig-Maximilians-Universität München Multimedia-Programmierung – 1 - 19**

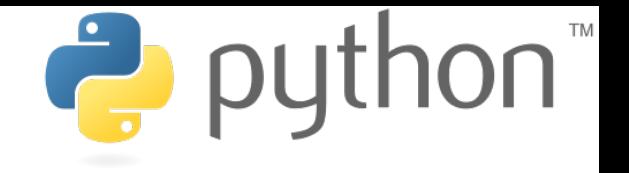

## **Where the %\$&**§ **are my delimiters?**

- Python does not use special characters as delimiters  $(e.g. '$   $\{ '$  and  $'$  in Java)
- Blocks are delimited by indentations/whitespaces

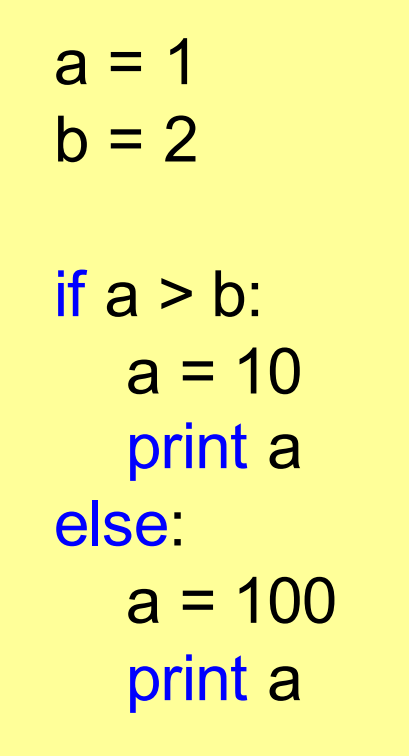

- editor support recommended
- forces the programmer to write clean and readable code
- a line of code cannot exceed several lines

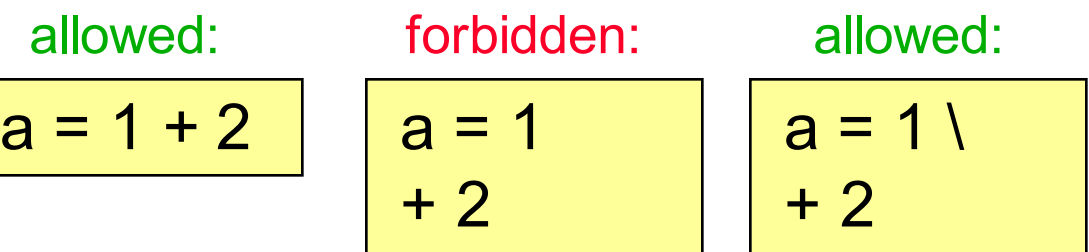

## **Everything**'**s an Object**

#### **with Consequences**

Define:

def b():  $x = 0$ print x  $b()$  $h = 4$ b()

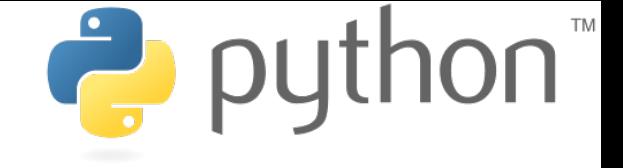

Output:

 $\Omega$ 

… TypeError: 'int' object is not callable

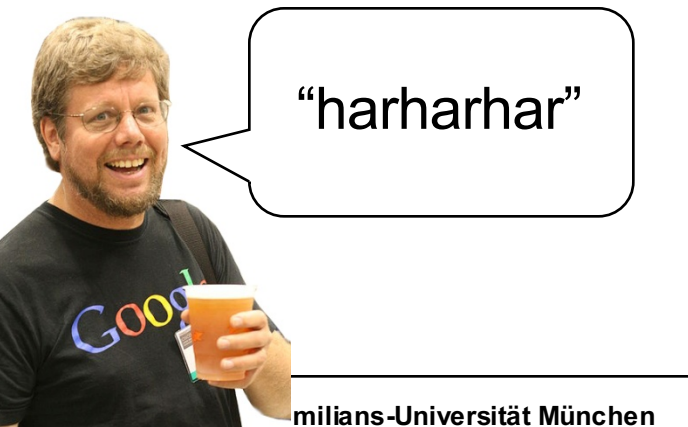

id() returns the identifier of the object is can be used to check whether two

objects are the same

## **Everything**'**s an Object**

#### **Types**

def b():  $x = 0$ print x print type(b)  $h = 4$ print type(b) print isinstance(b,int) Define:

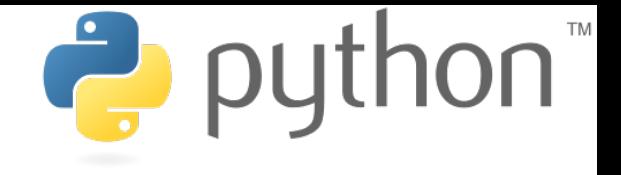

Output:

<type 'function'> <type 'int'> **True** 

type() can be used to get the type of an object

isinstance() returns true if an object has a specific type

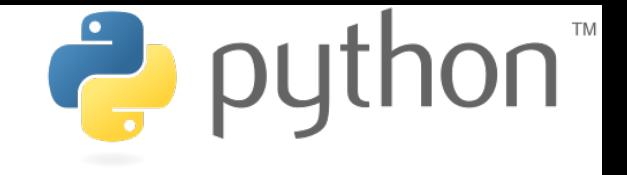

## **Types - Examples**

- None
	- None
- Numbers

Yes, capital letters!!

- int (e.g. 2)
- float  $(e.g. 2.0)$
- bool (True and False)
- Sequences
	- str (e.g. "zwei")
	- tuple (e.g. (1,2))
	- List (e.g. [1,2])
- Callable types
	- functions
	- methods

and many many more …

## **Comments**

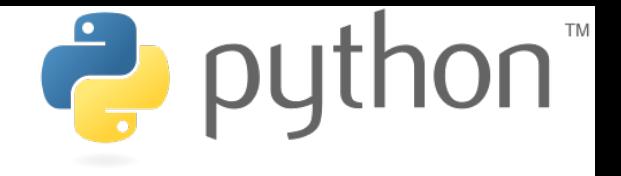

**or: Being a Good Programmer**

```
print "Who stole my Monkey?" # weird but I'll let it in
a = 1b = 2print a + b \# I hope it'll output 3
# print "bye"
```
NebeansTip: Contract Contract Contract Contract Contract Contract Contract Contract Contract Contract Contract<br>Contract Contract Contract Contract Contract Contract Contract Contract Contract Contract Contract Contract Co

str+shift+c comments the whole selection

Who stole my Monkey? 3

## **Documentation**

**or: Being a Good Programmer 2**

def a(): """This is function a""" return 1 print a.\_\_doc\_\_

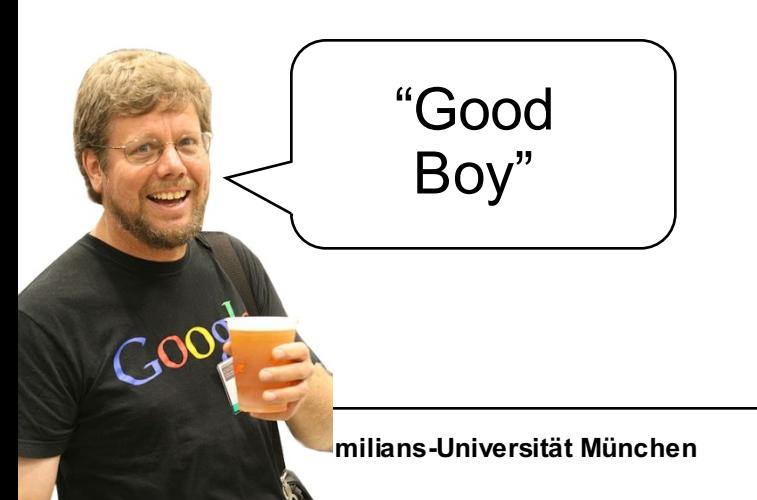

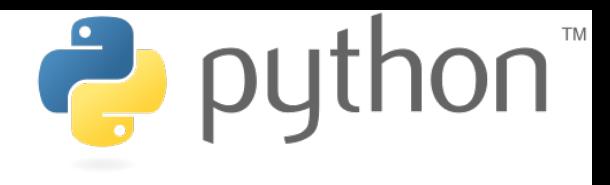

Output:

This is function a

**Ludwig-Maximilians-Universität München Multimedia-Programmierung – 1 - 25**

## **Functions**

Define:

def a(): print "I am function a"

def b(text): return "I don't like "+text P python

Use:

a() print b("function a")

Output:

I am function a I don't like function a

## **Functions**

#### **Default Parameters**

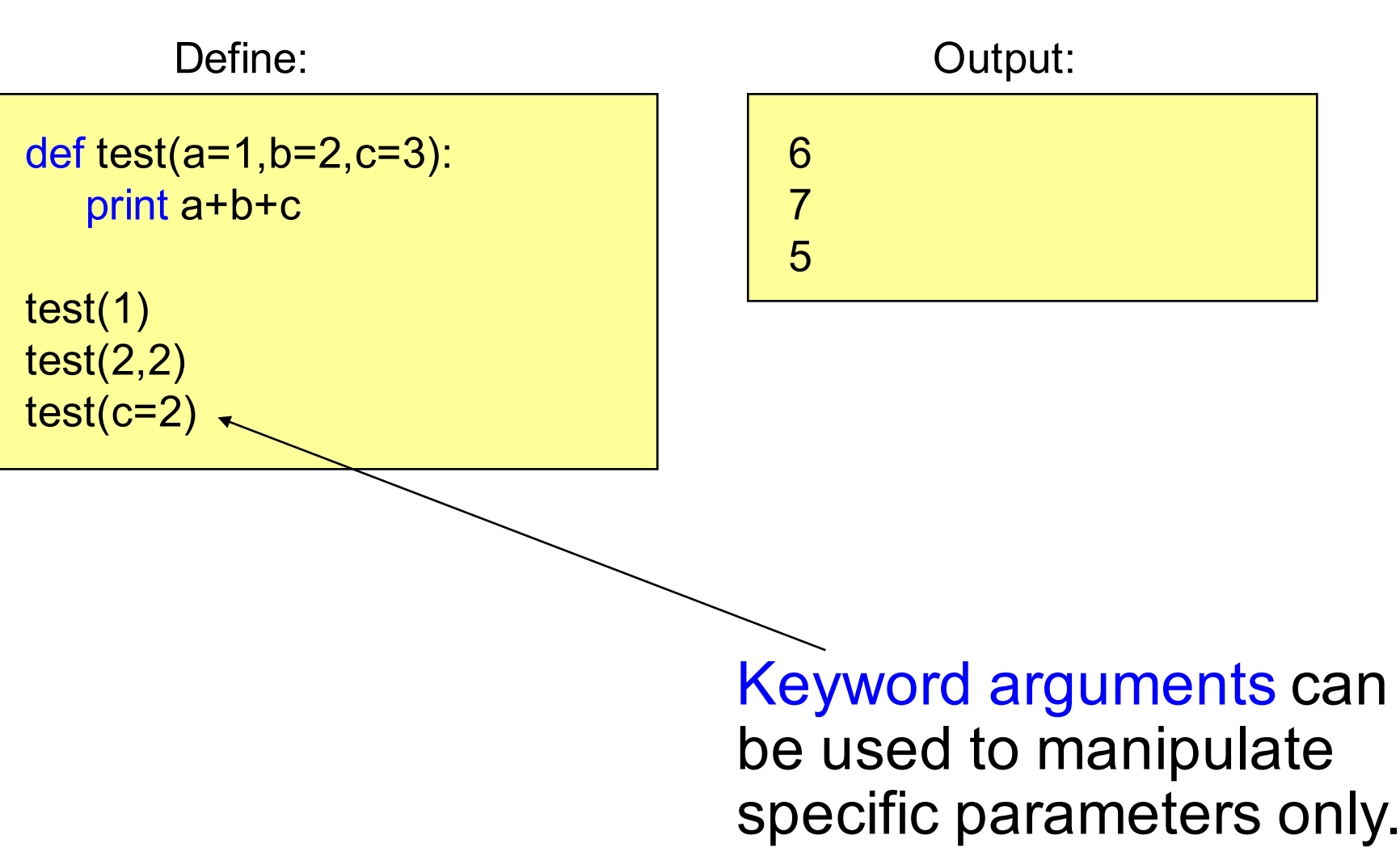

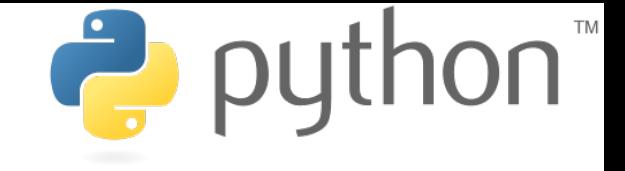

## **Namespaces**

#### **Local and Global Variables I**

Define:

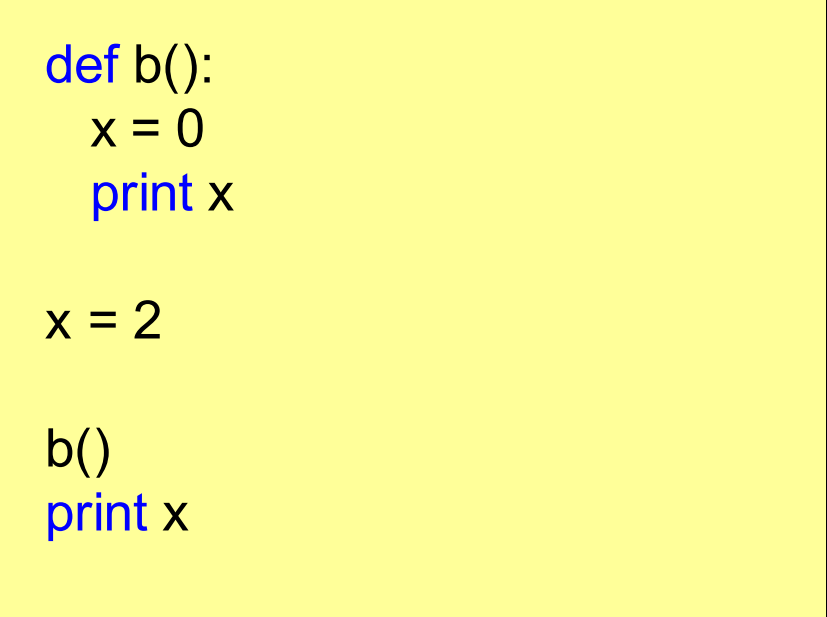

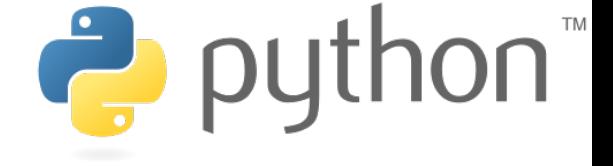

# Output:

2

0

## **Namespaces**

#### **Local and Global Variables II**

Define:

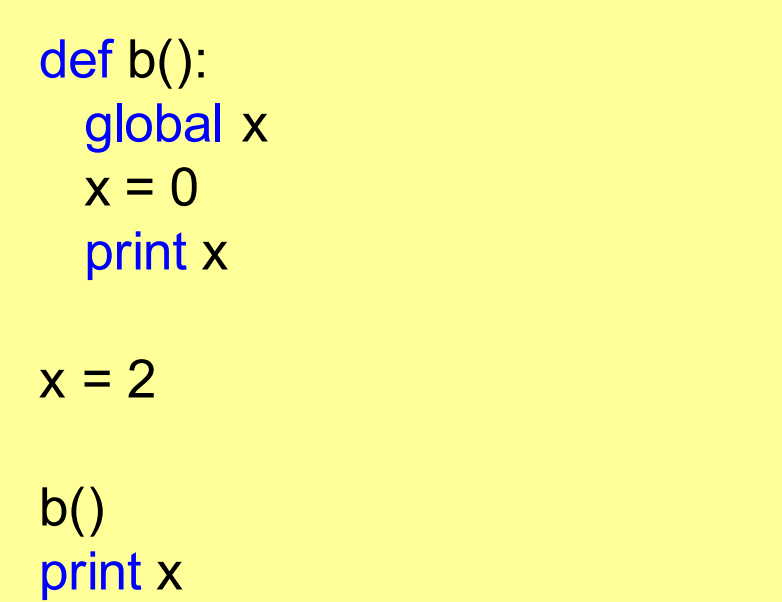

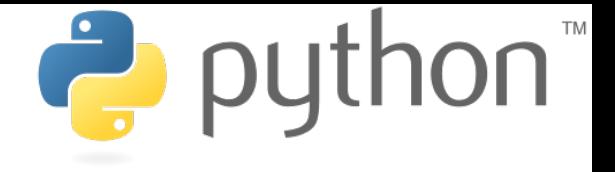

# Output:

0

0

## **Namespaces**

#### **Local and Global Variables - Episode III**

Define:

def b():  $x = 0$ print locals()  $b()$ 

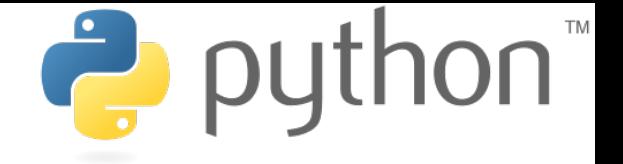

{'x': 0} Output:

The functions locals() and globals() can help to get an overview.

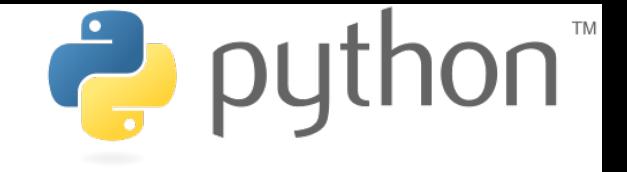

**Range Slice**

The range slice notation can be used to access substrings.

string\_name[x:y]

- x: "from" index starting from 0 (included)
- y: "to" index starting from 0 (excluded)

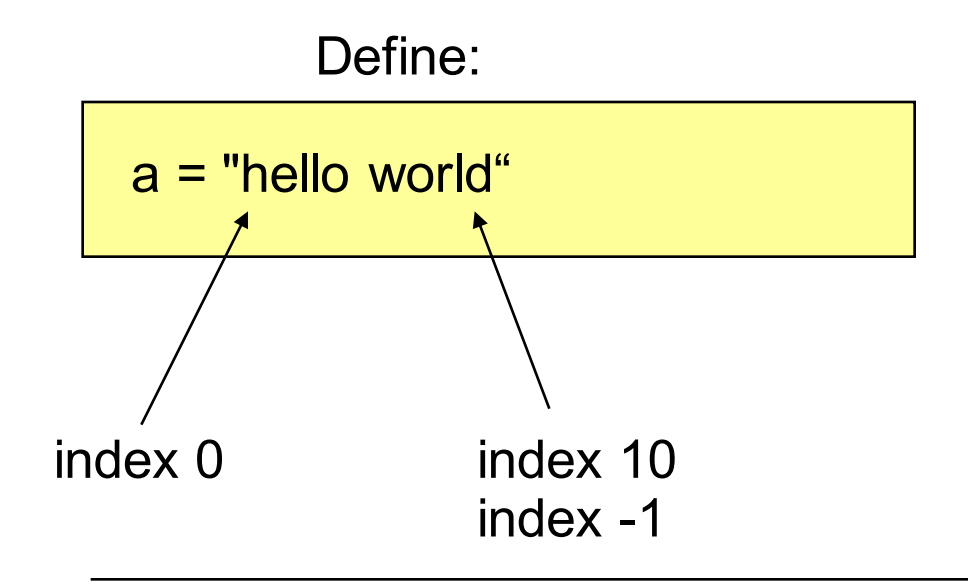

#### **Examples**

Define:

 $a$  = "hello" print a[0] print a[0:] print a[0:2] print a[0:len(a)] print a[2:] print a[:2] print a[2:4] print a[-1]

Attention: strings are immutable!

 $a[2] = "c"$ 

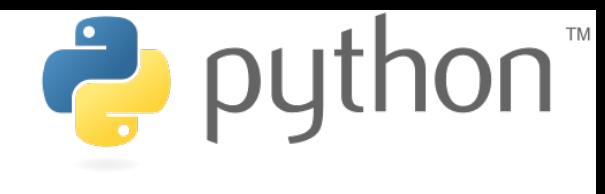

## h hello he hello llo he ll o Output:

...

TypeError: 'str' object does not support item assignment

#### **Formatted Text**

Define:

print """lalala test: aha"""

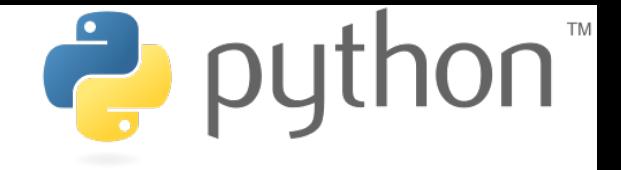

## lalala test: aha Output:

## Formatted strings are defined using """.

**raw Strings**

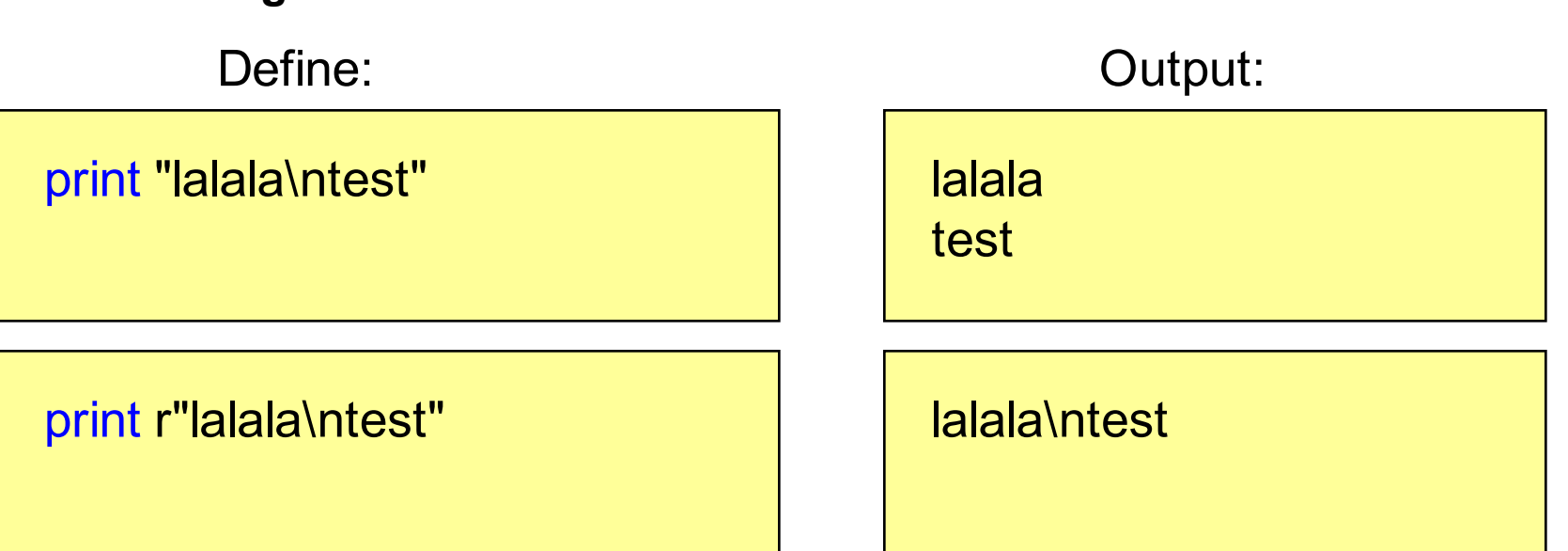

## Adding an "r" to the string creates a raw string.

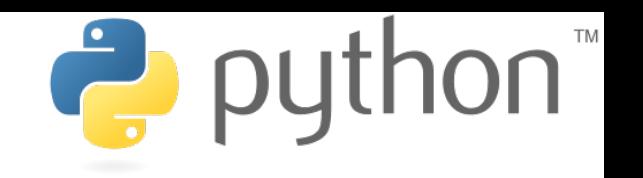

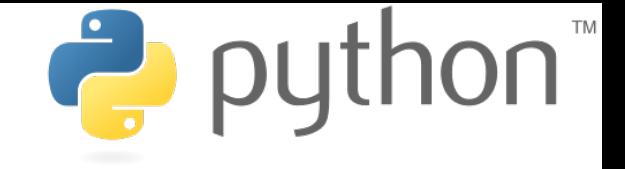

## **Lists a.k.a. Arrays**

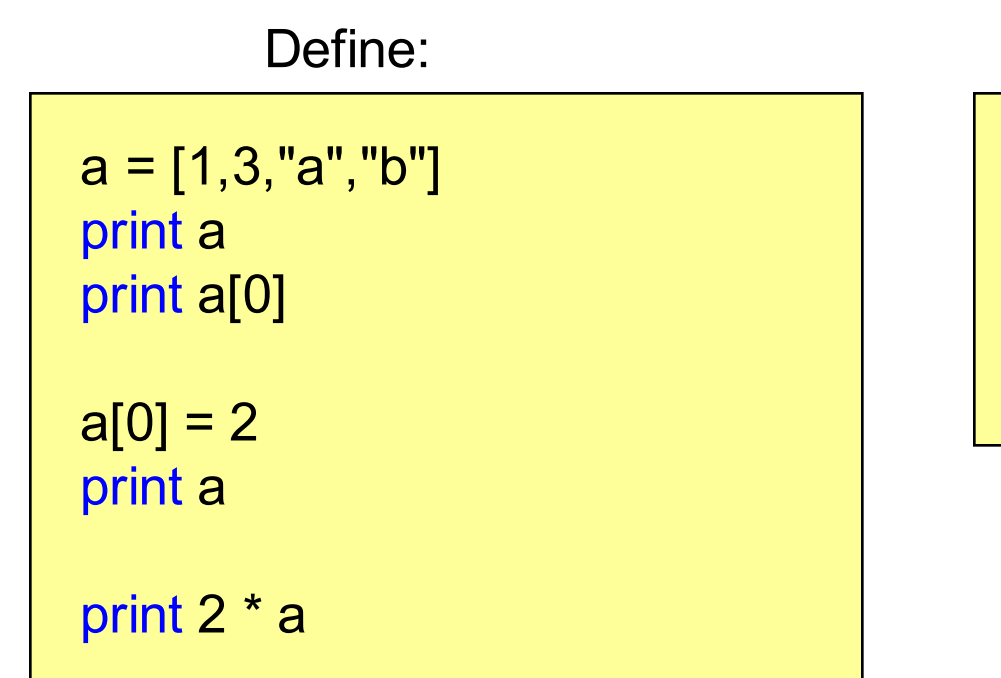

Output:

[1, 3, 'a', 'b'] 1 [2, 3, 'a', 'b'] [2, 3, 'a', 'b',2, 3, 'a', 'b']

## Lists can contain any types (even mixed).

## **Dictionaries**

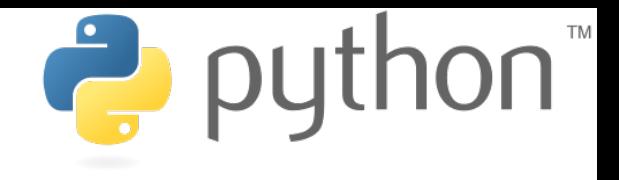

Define:

```
priceDict = {'mehl': 99, 'butter': 78}
```
print priceDict['mehl'] print priceDict.keys()

```
priceDict['oel'] = 112
```
print 'oel' in priceDict

Output:

99 ['butter', 'mehl'] **True** 

## Dictionaries store keyvalue-pairs.

## **IF-Statement**

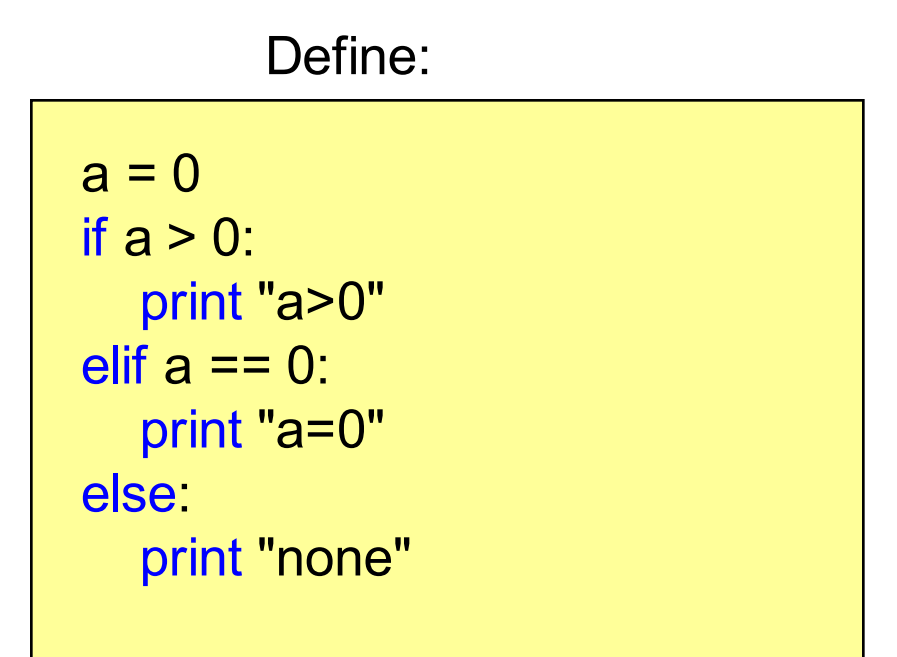

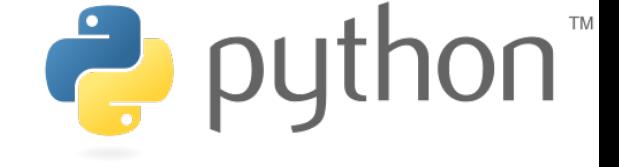

Output:

 $a=0$ 

## if...elif...else

## **Loops**

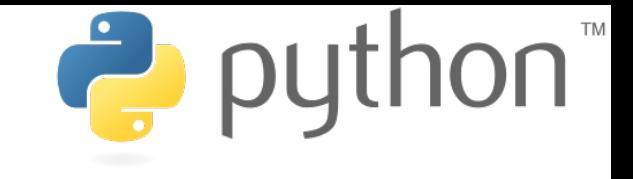

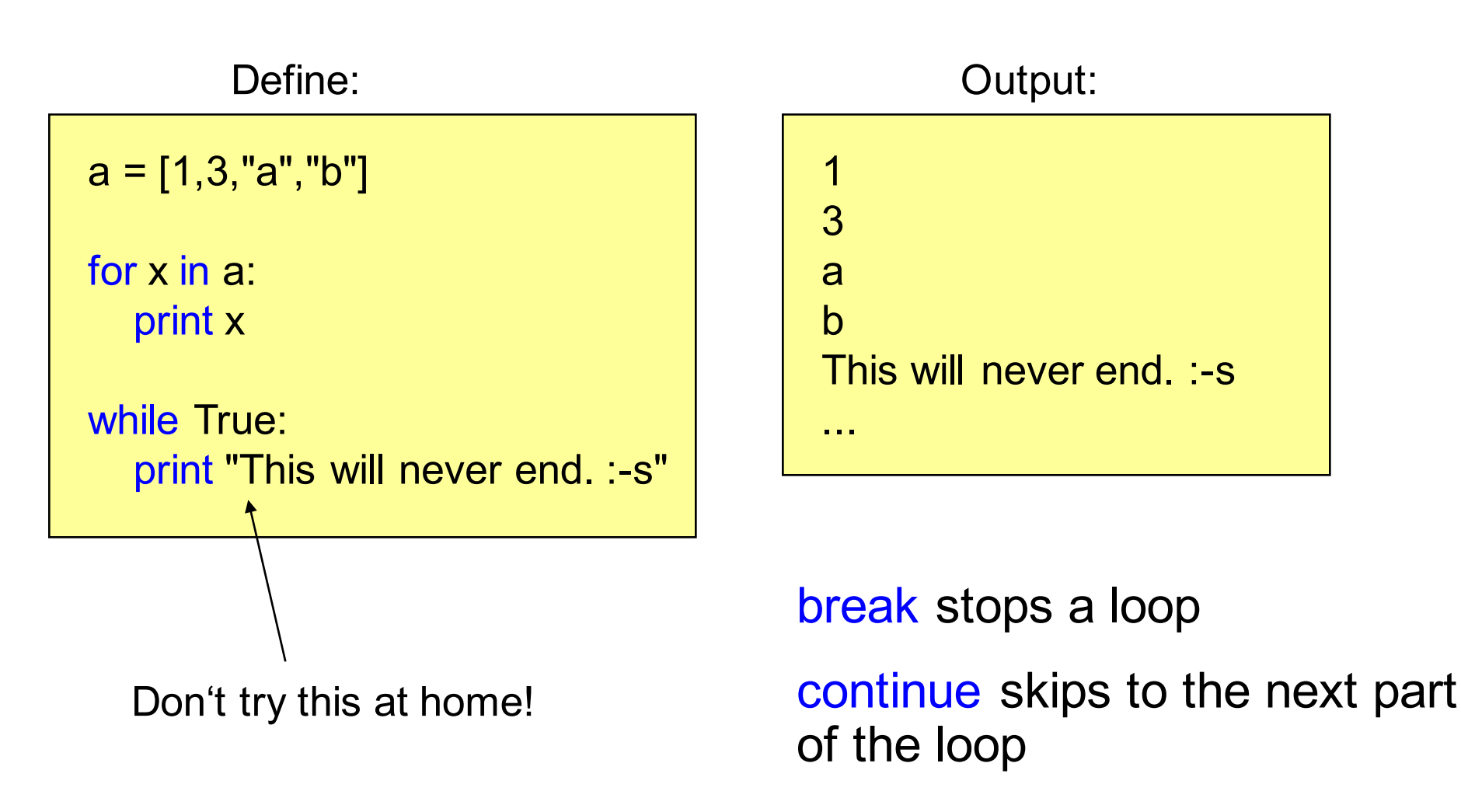

## **Classes**

#### **Constructor and Methods**

Define:

class HelloWorld: def \_\_init\_\_(self): print "Hello World"

> def test(self): print "test"

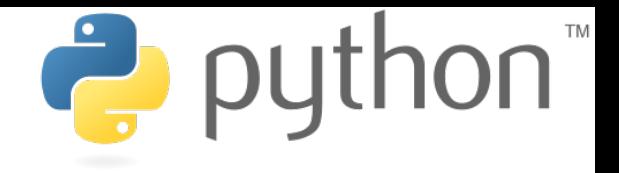

Use:

 $a = HelloWorld()$ a.test()

#### Output:

Hello World test

## **Modules**

P python

File test.py:

def a(): print "there we are"

def b(): print "function b"

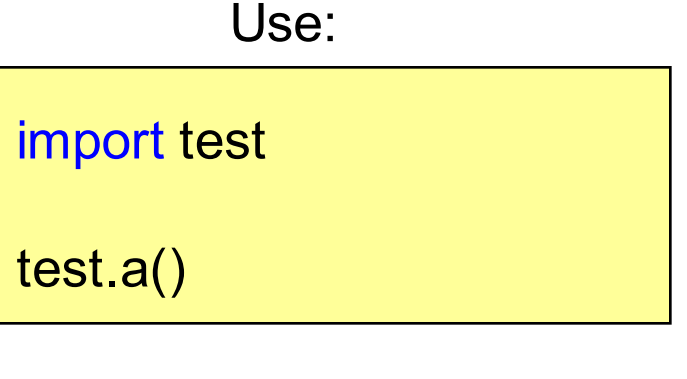

Or:

from test import a

a()

Output:

there we are

**Ludwig-Maximilians-Universität München Multimedia-Programmierung – 1 - 40**

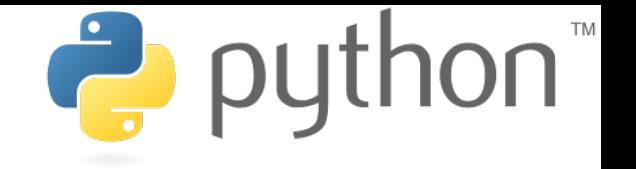

## **Random Module**

- The module random contains functions to create random numbers, lists etc.
- randint(a,b) creates a random number of the interval [a,b]
- random() creates a random float of the interval [0.0,1.0]
- shuffle(list) randomly shuffles a list
- Etc.
- Object Random() contains all those functions as well

```
import random
test = random.Random()
print test.random()
print random.randint(0,3)
```
#### **Working with Files Reading Lines**

example.txt:

line1 line2 cheese cake

cat

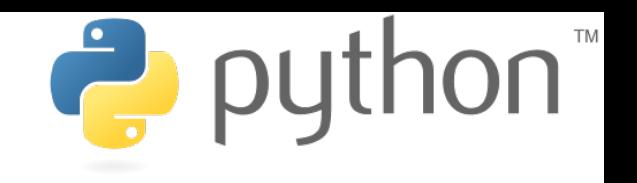

Open File:

file = open("example.txt", "r") print file.readline() print file.readline() file.close()

Output:

line1 line2

open(filename,mode)

mode: 'r' for read, 'w' for write 'a' for append

#### **Working with Files Iterating all Lines**

## example.txt:

line1

line2 cheese cake cat

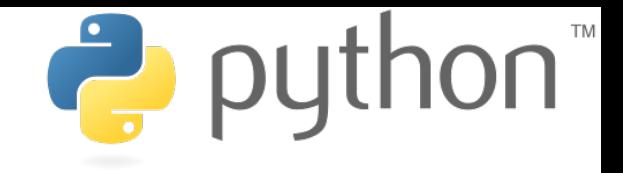

Open File:

file = open("example.txt", "r") for line in file: print line

#### Output:

line<sub>1</sub> line2 cheese cake cat

## **Command Line Arguments**

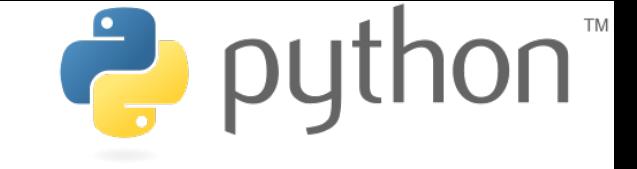

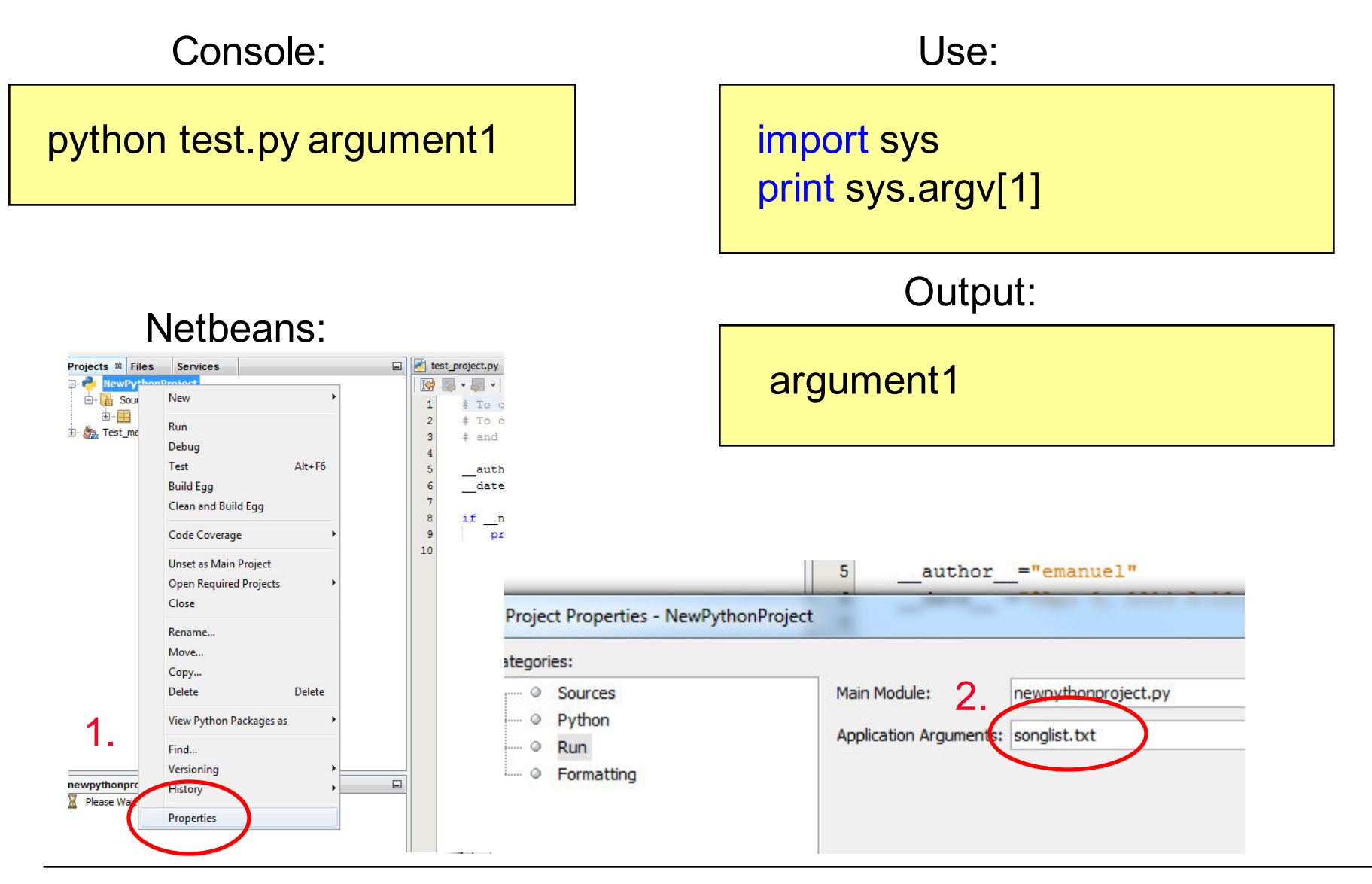

**Ludwig-Maximilians-Universität München Multimedia-Programmierung – 1 - 44**

# **Reading Input from the Command Line**

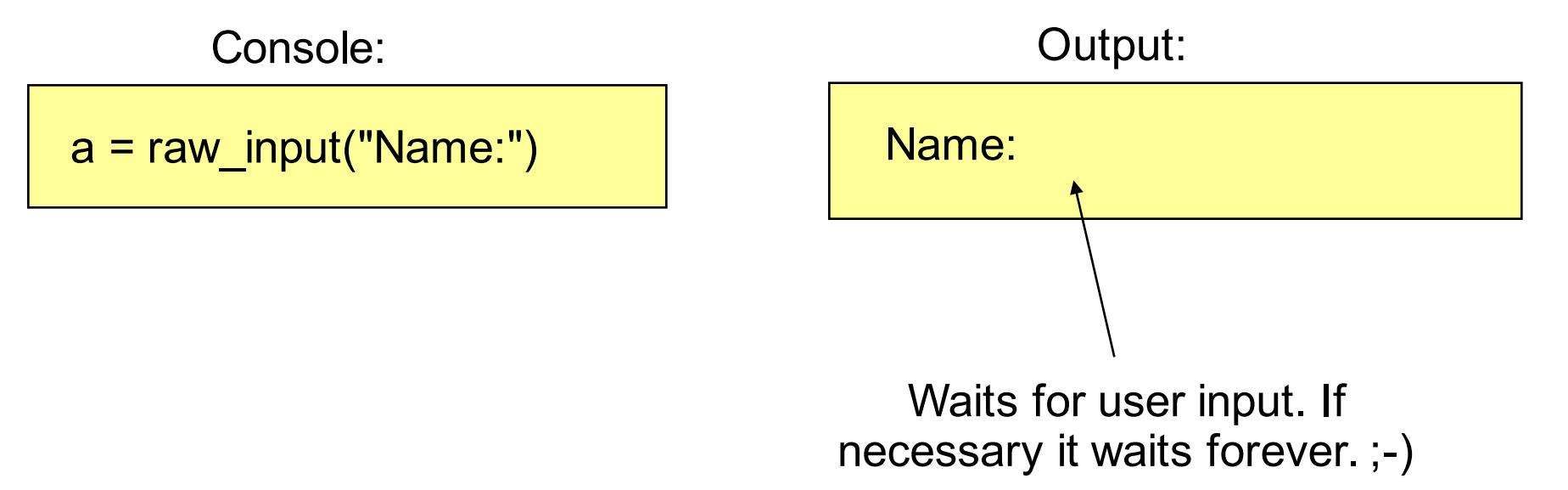

#### input(prompt) is used to get input that is already converted to a type (e.g. an integer)

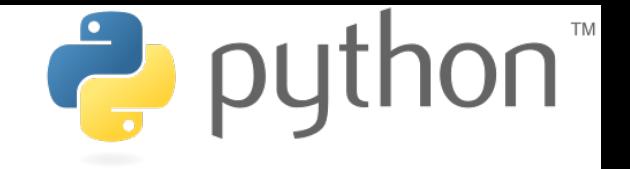

## **Exceptions**

- Baseclass BaseException
- Own exceptions should be extended from class Exception
- Exceptions can be raised:

raise NameError("unknown name")

• try except to handle exceptions

try:  $test = open("test.txt", "r")$ except IOError: print "file doesn't exist"

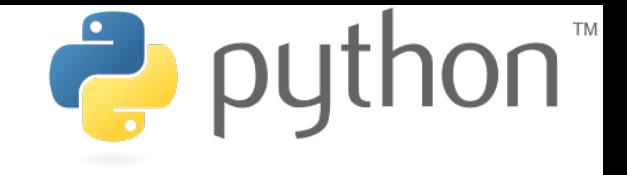

## **Useful Links**

## • Python:

- http://docs.python.org/
- https://docs.python.org/2.7/
- Tutorials
	- http://www.learnpython.org
	- https://docs.python.org/3/tutorial/
	- https://docs.python.org/2/tutorial/